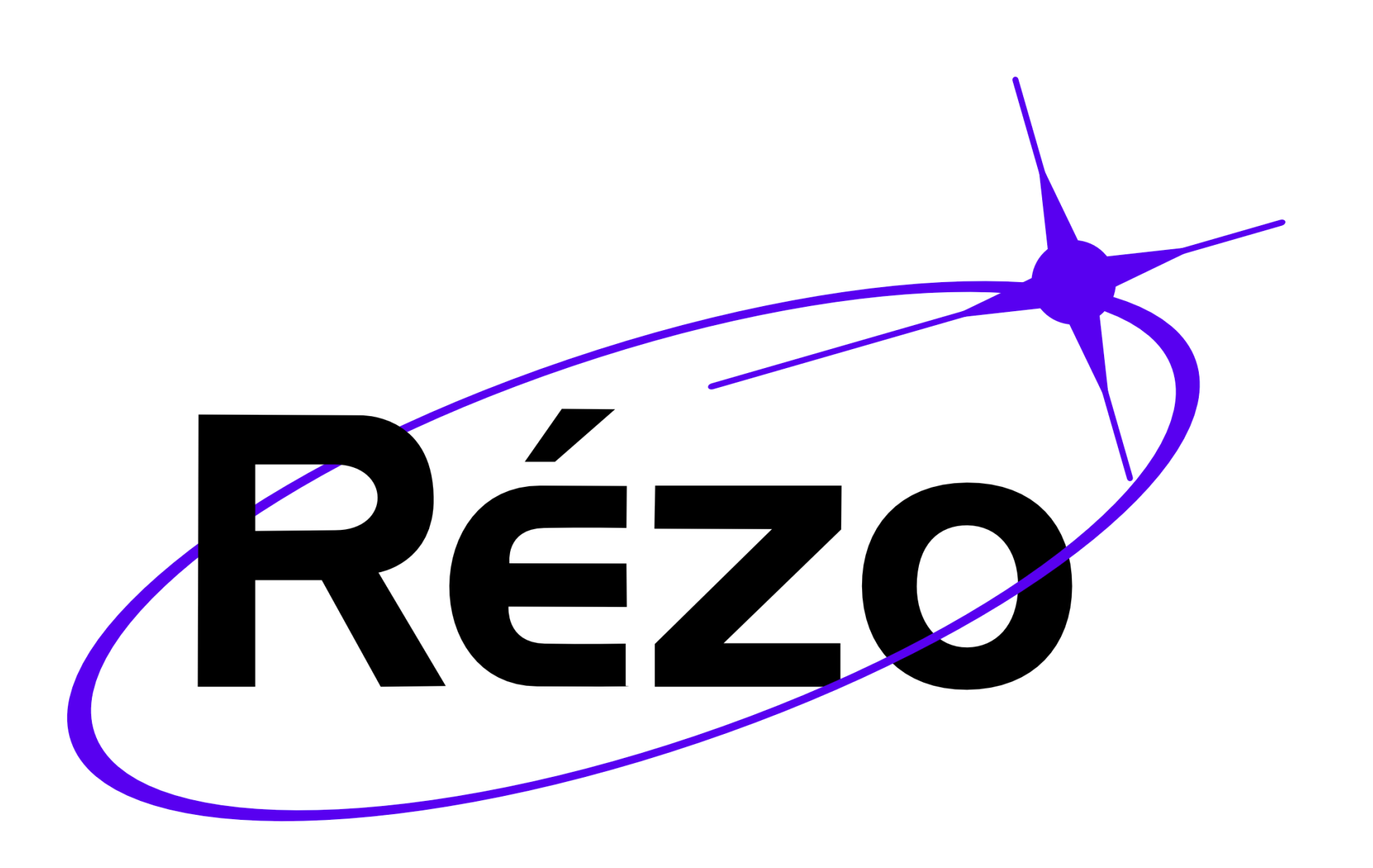

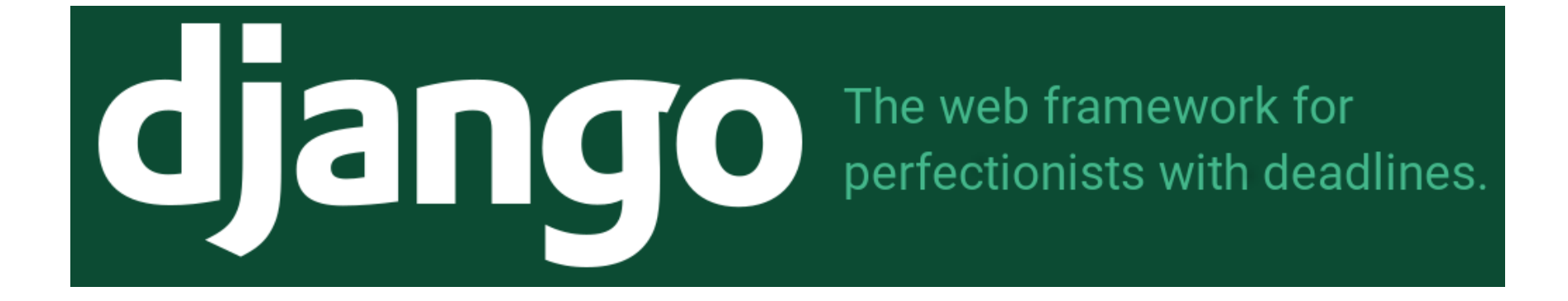

## **Une formation par Klafyvel et Nanoy2**

## **Qu'est-ce que Django peut faire ?**

## **Qu'est-ce que Django peut faire ?**

- coope.rez
- Re2o
- Blogs
- $\bullet$ ....

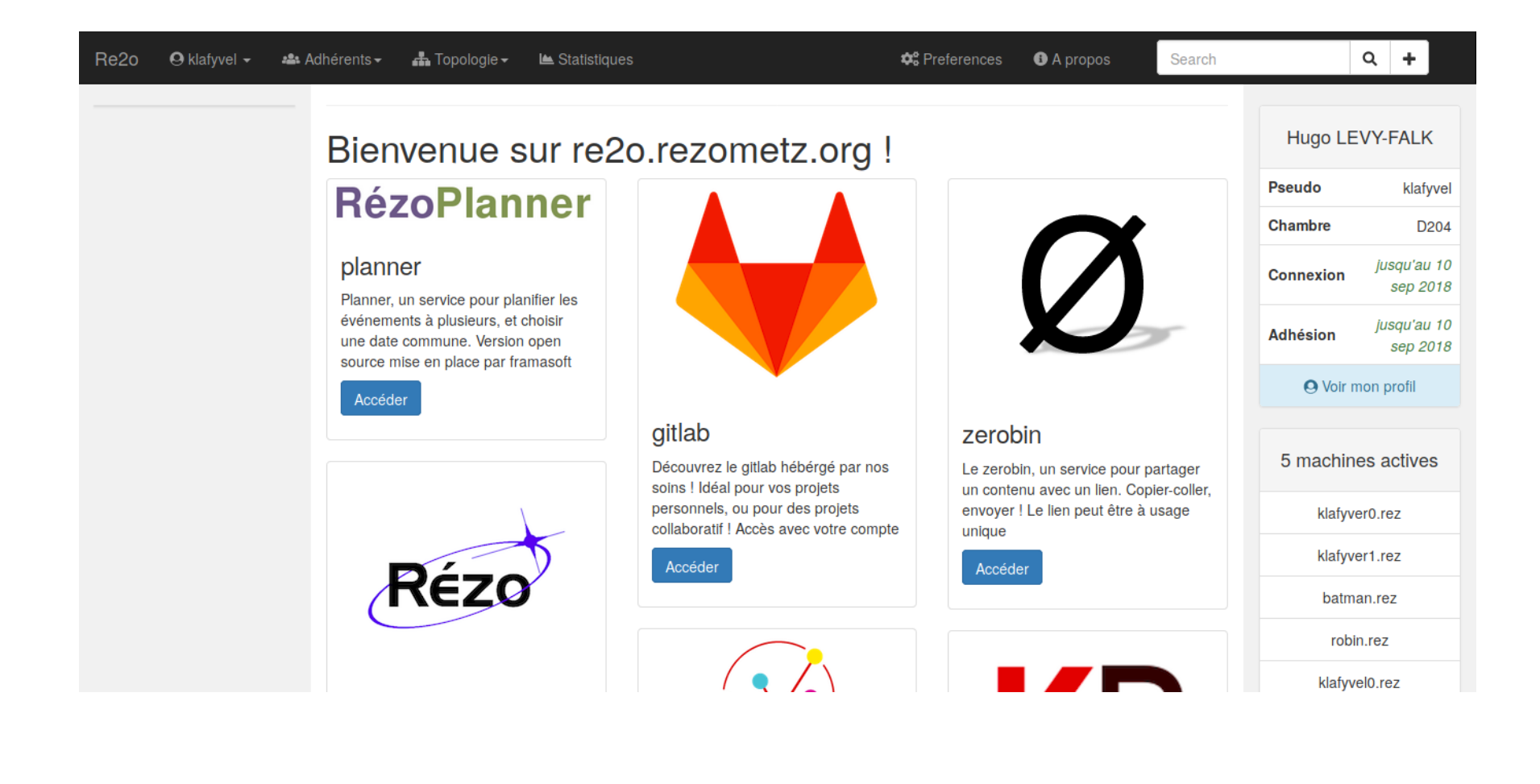

#### YOGO Mes projets Mes tâches

#### Faire marcher le Rézo

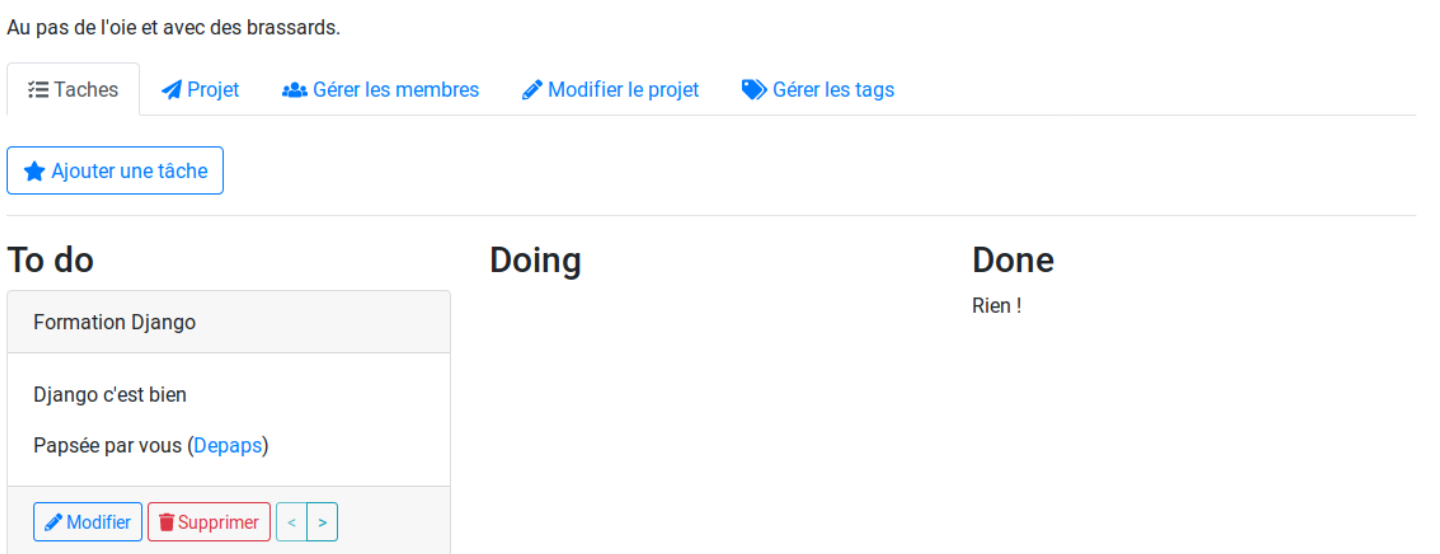

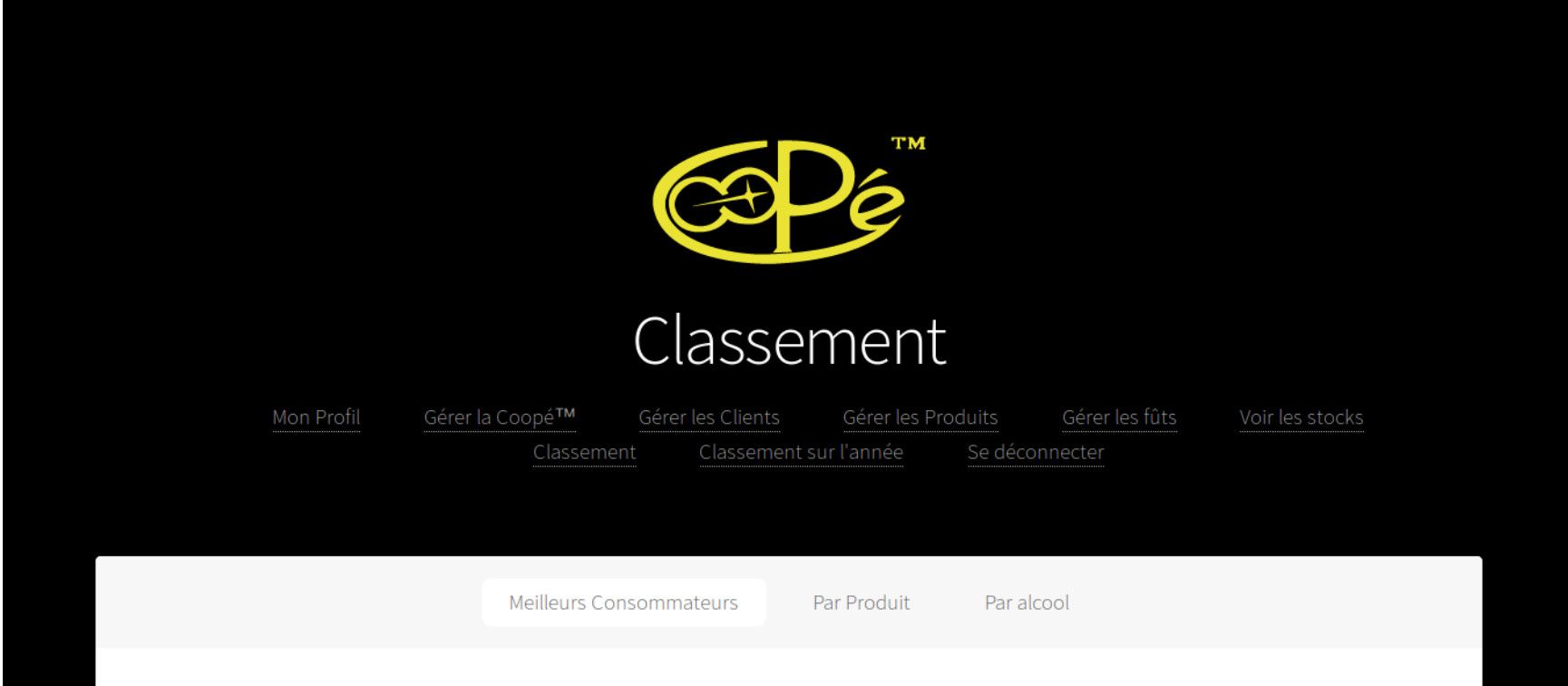

#### $\cdot$  LSY

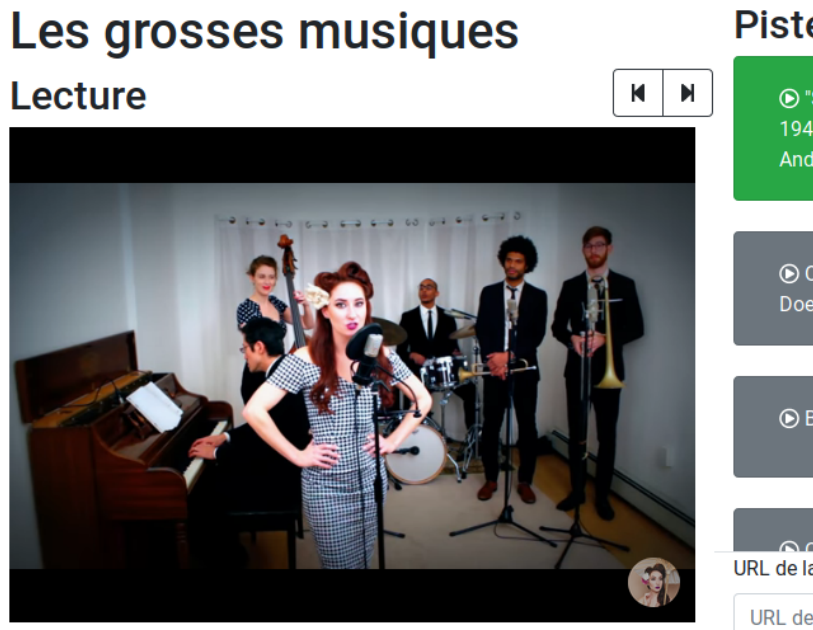

#### Pistes à venir

 $\odot$  "Smells Like Teen Spirit" (Nirvana) - $\hat{\mathbf{u}}$  $\mathbf{a}$  ,  $\mathbf{b}$ 1940s Swing Cover by Robyn Adele Anderson ⊙ OFF #69 | OVERVIEW - A Matter That  $\begin{tabular}{|c|c|c|c|} \hline \rule{0pt}{3ex} \rule{0pt}{3ex} \rule{$ Doesn't Count ⊙ Big Bill Broonzy - See See Rider  $\bullet$  $\mathbf{a}$  ,  $\mathbf{b}$  ,  $\mathbf{c}$ Caravan Palaco - Wondorlar URL de la piste à ajouter  $+$  Ajouter URL de la piste à ajouter

**LSY by Klafyvel** 

## **Qu'est-ce que Django ne peut pas faire ?**

## **Qu'est-ce que Django ne peut pas faire ?**

• Rien

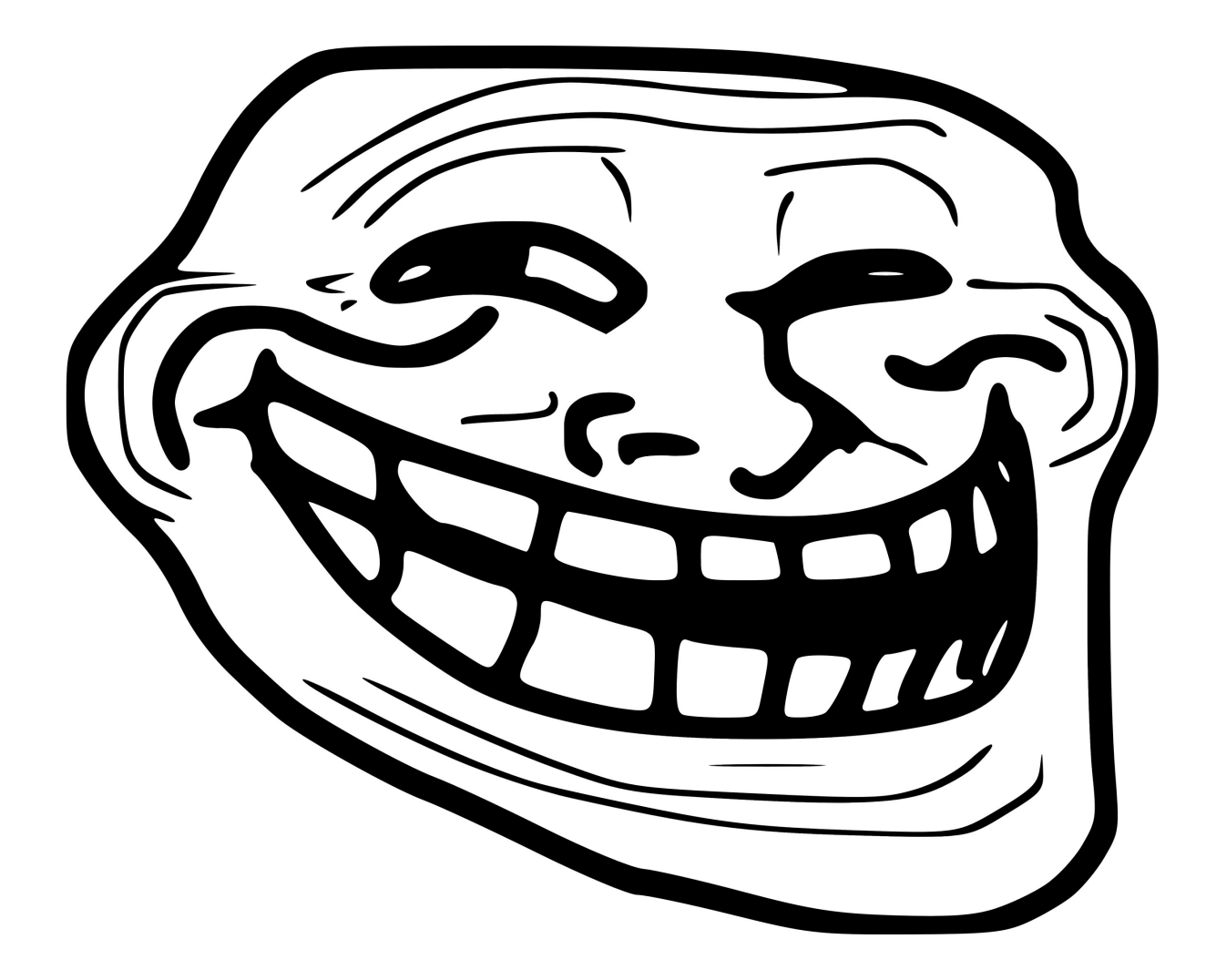

## **Généralités sur Python : PIP**

Installation :

sudo apt install python3-pip

Utilisation :

```
pip3 install truc # installe truc
pip3 uninstall machin # vire truc
pip3 freeze > requirements.txt # Sauvegarde les packages
# installés
pip3 install -r requirements.txt # Installe les packages
# listés dans requirements.txt
```
## **Généralités sur Python : VirtualEnv**

#### **(ou comment ne pas polluer son PC)**

Installation :

pip3 install virtualenv

Utilisation :

virtualenv env\_formation source env\_formation/bin/activate

## **Généralités sur Python : VirtualEnvWrapper**

**(réservé aux gens supérieurs sous linux)**

Installation :

pip install --user virtualenvwrapper

Dans votre .bashrc

```
export WORKON_HOME=~/.virtualenvs
mkdir -p $WORKON_HOME
source ~/.local/bin/virtualenvwrapper.sh
```
#### Utilisation :

mkvirtualenv monprojet workon monprojet rmvirtualenv monprojet

## **Mon premier site : Un blog**

- Écrire des articles
- Lire des articles

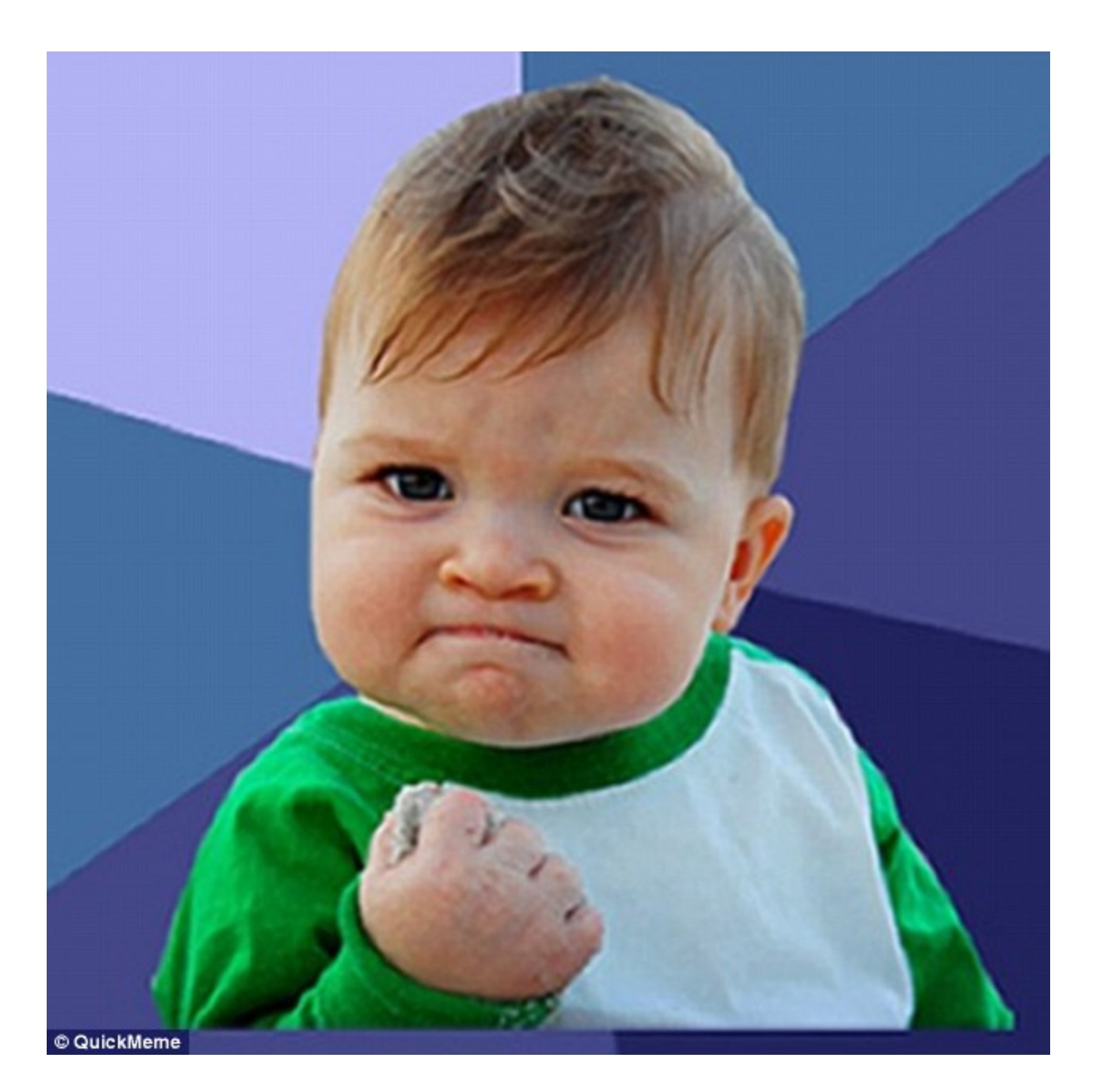

## **Comment démarrer un projet ?**

#### Virtualenv :

cd là/où/vous/mettez/vos/projets/ virtualenv env\_formation source env\_formation/bin/activate

#### VirtualenvWrapper :

mkvirtualenv env\_formation

Création du projet :

pip install django django-admin startproject mon\_site cd blog ./manage.py migrate ./manage.py runserver

#### django

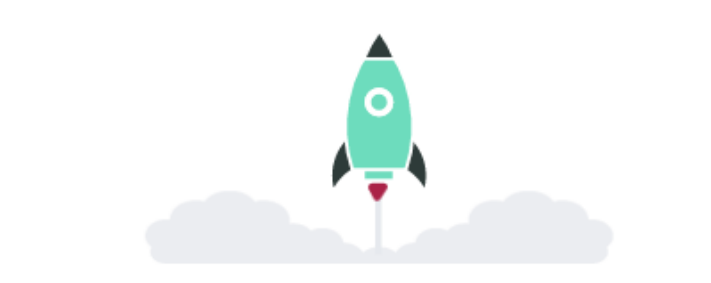

The install worked successfully! Congratulations!

You are seeing this page because DEBUG=True is in your settings file and you have not configured any URL<sub>s.</sub>

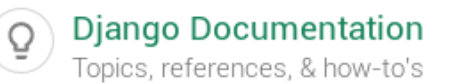

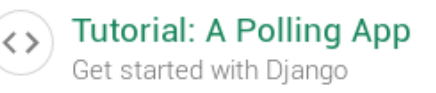

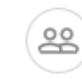

## **Comment démarrer un projet ?**

Création de l'application :

```
./manage.py startapp blog
```
Enregistrement de l'application ( dans mon\_site/settings.py ) :

```
...
INSTALLED_APPS = [
     'django.contrib.admin'
,
     'django.contrib.auth'
,
     'django.contrib.contenttypes'
,
     'django.contrib.sessions'
,
     'django.contrib.messages'
,
     'django.contrib.staticfiles'
,
    'blog'
\bf{l}...
```
(env\_formation) klafyvel@batman > ~/mon\_site > tree blog admin.py apps.py  $\__$ init $\__$ .py - migrations  $init$  .py  $models.py$ tests.py <code>views.py</code> db.sqlite3 manage.py mon\_site  $init$ .py pycache\_\_  $__init__$ .cpython-36.pyc  $-$  settings.cpython-36.pyc  $-$  urls.cpython-36.pyc settings.py urls.py wsgi.py

## **L'architecture MVT**

Models Views Templates

### **M** comme Model

Les imports

from django.db import models

### **M comme Models**

```
class Article(models.Model):
    """Un article sur mon super site."""
    text = models.TextField(verbose_name="Texte")
    title = models.CharField(
         max_length=255,
         verbose_name="Titre"
    \left( \right)date = models.DateField(
         verbose_name="Date de parution"
    \left( \right)def __str__(self):
         return "'{}' : {}".format(
             self.title,
             self.date
         \left( \right)
```
## **Modifier la base de données**

./manage.py makemigrations blog ./manage.py migrate

## **Time to play !**

```
./manage.py shell
>>> from blog.models import Article
>>> a = Article()
>>> a
<Article: '' : None>
>>> from django.utils import timezone
>>> a.date = timezone.now()
>>> a.title = "Un super titre"
>>> a.text = "Un contenu vraiment très intéressant !"
>>> a
<Article: 'Un super titre' : 2018-04-07 12:34:01.509609+00
>>> a.save()
```
## **Time to play !**

```
>>> b = Article()
>>> b.title = "Un autre article"
>>> b.date = timezone.now()
>>> b.text = "Du contenu"
>>> b.save()
>>> Article.objects.all()
<QuerySet [<Article: 'Un super titre' : 2018-04-07>,
        <Article: 'Un autre article' : 2018-04-07>]>
```

```
>>> Article.objects.get(pk=1)
<Article: 'Un super titre' : 2018-04-07>
>>> Article.objects.order_by('date')
<QuerySet [<Article: 'Un super titre' : 2018-04-07>,
        <Article: 'Un autre article' : 2018-04-07>]>
```
### **Time to play !**

```
>>> import datetime
>>> d = datetime.timedelta(days=1)
>>> b.date += d
>>> b.save()
>>> Article.objects.filter(date__lte=timezone.now())
<QuerySet [<Article: 'Un super titre' : 2018-04-07>]>
```
## **Mais quand est-ce qu'on affiche quelque chose dans le navigateur ?**

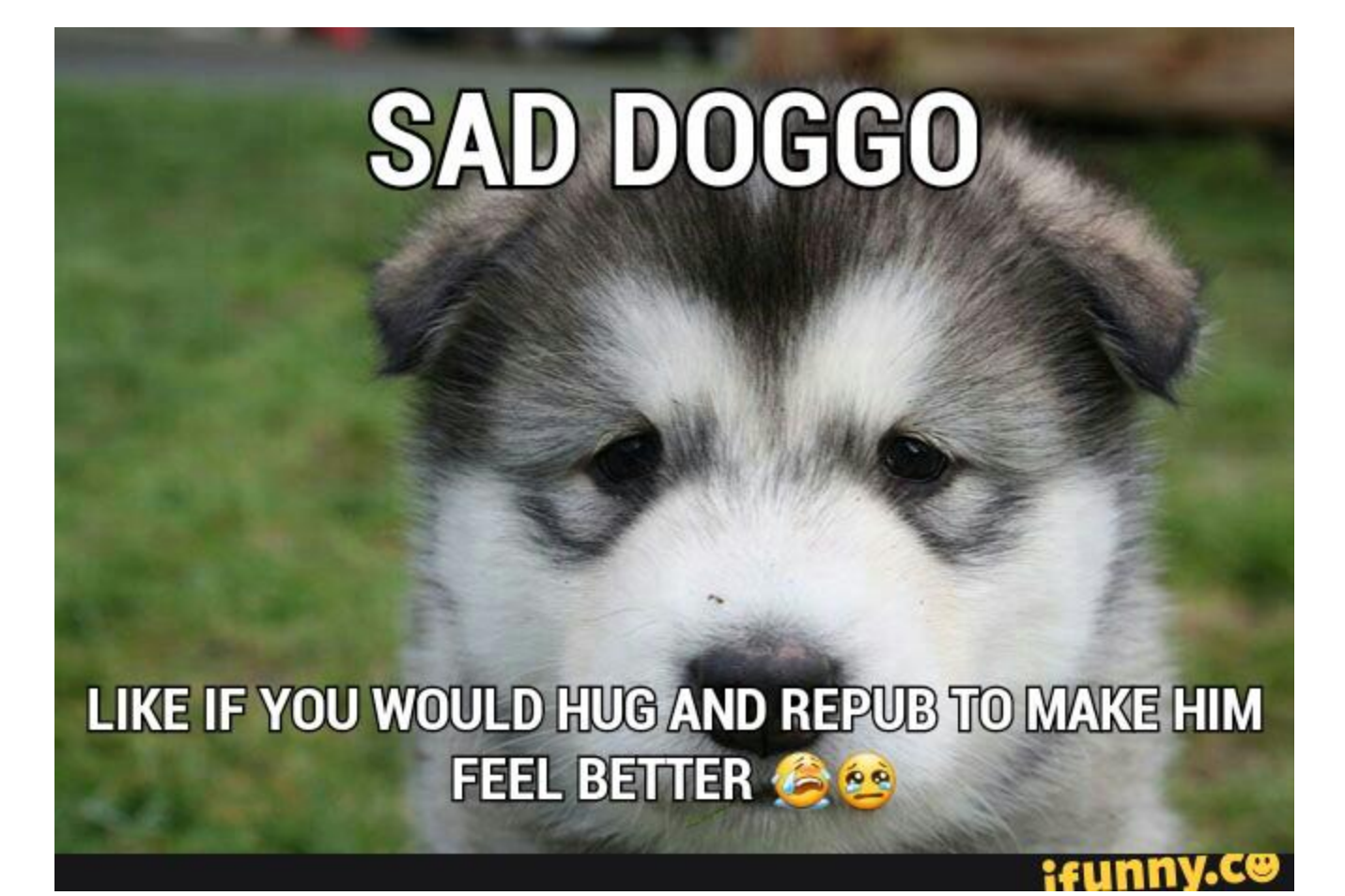

## **L'architecture MVT**

## **V comme Views**

```
from django.shortcuts import render
from django.http import HttpResponse
```

```
def index(request):
    s = ("Bonjour et bienvenue"
        "sur mon super site trop cool")
    return HttpResponse(s)
```
### **Routons mes bons**

```
blog/urls.py (à créer) :
```

```
from django.urls import path
from . import views
app_name = "blog"urlpatterns = [
    path(''
, views.index),
]
```
mon\_site/urls.py :

```
...
from django.urls import path, include
urlpatterns = [
    path('admin/'
, admin.site.urls),
    path(''
, include('blog.urls')),
\bf{l}
```
### **Lancer le serveur :**

./manage.py runserver

## **Tadaaaa:**

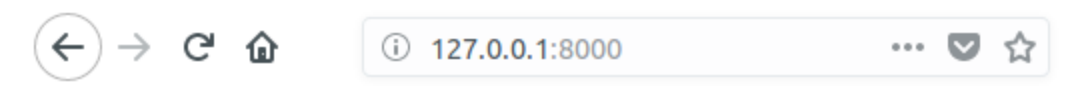

Bonjour et bienvenue sur mon super site trop cool

## **Afficher des données !**

```
from django.shortcuts import render
from django.http import HttpResponse
from .models import Article
def index(request):
    articles = Article.objects.order_by('-date')
    s = ("Bonjour et bienvenue"
         " sur mon super site trop cool"
         "\nMes articles :"
    \left( \right)for a in articles:
        s += a.title + "\n"
    return HttpResponse(s)
```
## **Afficher des données !**

#### **Votre site :**

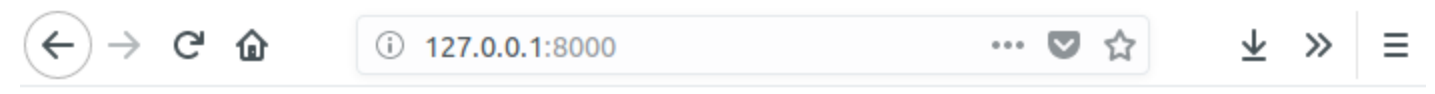

Bonjour et bienvenue sur mon super site trop cool Mes articles : Un autre article Un super titre

#### **Vous :**

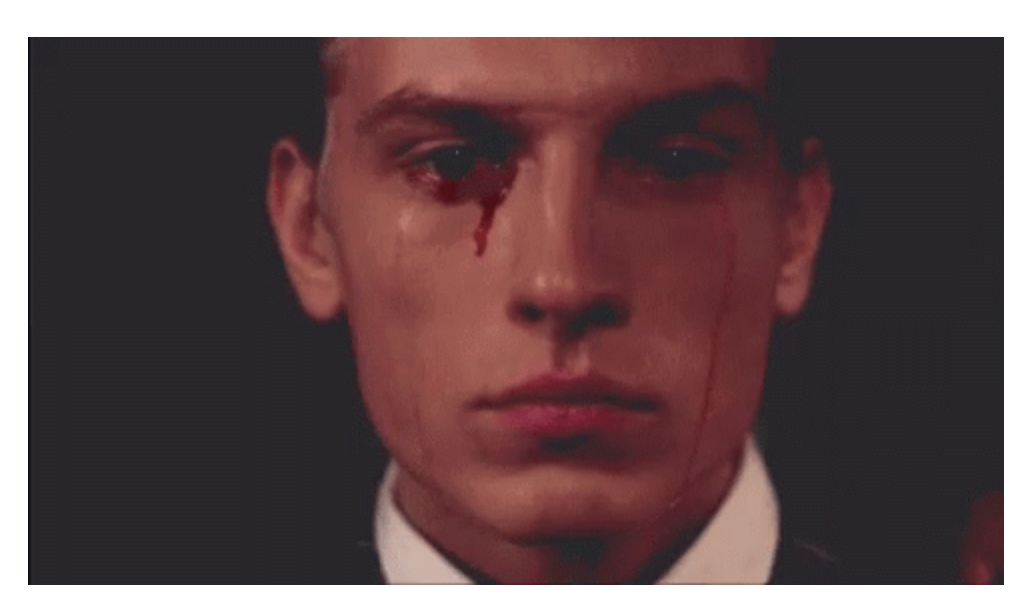

## **L'architecture MVT**

## **T comme Templates**

Dans blog/templates/blog/list\_articles.html :

```
<h3>Liste des articles</h3>
{% for article in articles %}
<div>
  <h4>{{article.title}}</h4>
  <p>Article écrit le {{article.date}}</p>
{% endfor %}
```
### **T comme Templates**

Dans blog/views.py :

```
from django.shortcuts import render
from django.http import HttpResponse
from .models import Article
def index(request):
    articles = Article.objects.order_by('-date')
    return render(
        request,
         'blog/list_articles.html'
,
        {'articles':articles}
    \left( \right)
```
### **Votre site :**

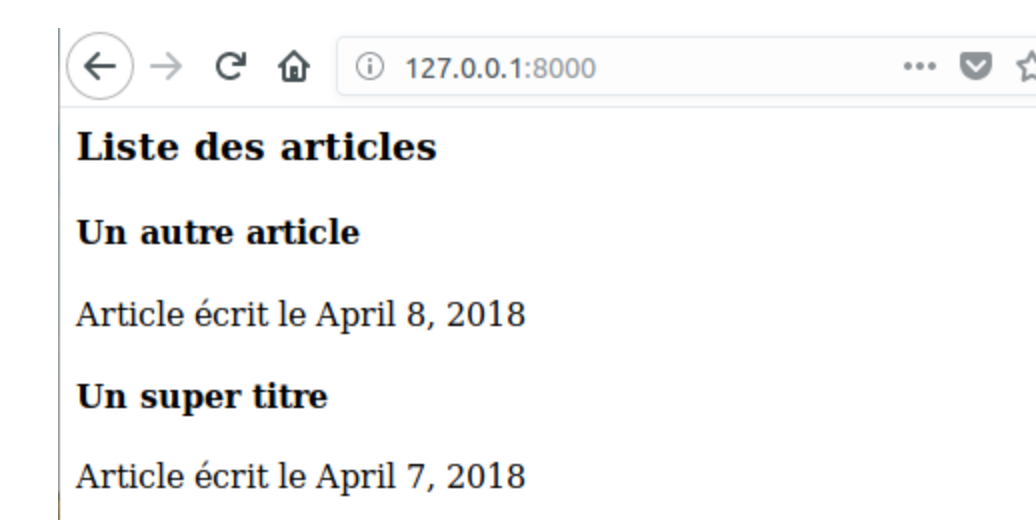

**Vous:** 

# code doge thx

## hello world

## much intelligent

click

<doge>

many html

### such programming

very computer

«/doge>

**WOW** 

## **Étendre un template**

Dans templates/base.html :

```
<!DOCTYPE html>
<html><head>
    <title>Mon super blog</title>
    <meta charset="utf-8"/>
  </head>
  <body>
    <h1>Mon super titre qu'on verra partout</h1>
      {% block content %}{% endblock %}
  </body>
</html>
```
## **Étendre un template**

Dans mon\_site/settings.py (ligne 55):

```
#...
TEMPLATES = [
    \{'BACKEND': 'django.template.backends.django.Django
         'DIRS': [os.path.join(BASE_DIR,
'templates')],
         'APP_DIRS': True,
         'OPTIONS': {
             'context_processors': [
                 'django.template.context_processors.debug'
                 'django.template.context_processors.reques
                 'django.contrib.auth.context_processors.au
                 'django.contrib.messages.context_processor
             \mathbf{I},
        },
    },
\bf{l}#...
```
## **Étendre un template**

Dans blog/templates/blog/list\_articles.html

```
{% extends 'base.html' %}
{% block content %}
<h3>Liste des articles</h3>
{% for article in articles %}
<div><h4>{{article.title}}</h4>
  <p>Article écrit le {{article.date}}</p>
{% endfor %}
{% endblock %}
```
### **Votre site**

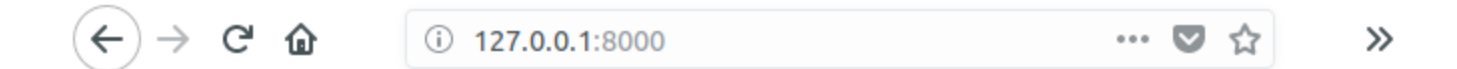

### Mon super titre qu'on verra partout

#### **Liste des articles**

#### Un autre article

Article écrit le April 8, 2018

#### Un super titre

Article écrit le April 7, 2018

## **Exercice : afficher un article**

Objectif :

 $\leftarrow$   $\rightarrow$   $\circ$   $\circ$ 

1 127.0.0.1:8000/article/1

… ◎ ☆

## Mon super titre qu'on verra partout

#### Un super titre

Publié le April 7, 2018.

Un contenu vraiment très intéressant !

## **Exercice : afficher un article**

- Créer la vue dédiée ( def view\_article(request, pk): )
- La remplir (conseil regarder django.shortcuts.get\_object\_or\_404 )
- Créer l'url dédiée dans blog/urls.py (de la forme article/<int:pk> )
- Créer le template associé (dans

blog/templates/blog/view\_article.html )

### **Ma solution**

Dans blog/views.py :

```
def view_article(request, pk):
    article = get_object_or_404(Article, pk=pk)
    return render(
         request,
         'blog/view_article.html'
,
         {'article':article}
    \left( \right)
```
Dans blog/urls.py :

path('article/<int:pk>' , views.view\_article)

### **Ma solution**

Dans blog/templates/blog/view\_article.html :

```
{% extends 'base.html' %}
{% block content %}
<h2>{{article.title}}</h2>
Publié le {{article.date}}.
\text{chr}/\text{>}\text{dr/s}{{article.text}}
{% endblock %}
```
## **Tags**

### **→ Commandes pour les templates**

```
Exemple : {% url %}
```

```
Dans blog/urls.py :
```

```
from django.urls import path
from . import views
app_name = "blog"urlpatterns = [
    path(''
, views.index, name="index"),
    path(
         'article/<int:pk>'
,
         views.view_article,
         name="article"
    \left( \right)\bf{l}
```
## **Tags**

Dans blog/templates/blog/list\_articles.html :

```
{% extends 'base.html' %}
{% block content %}
<h3>Liste des articles</h3>
{% for article in articles %}
  <h4><a href="{% url 'blog:article' article.pk %}">
      {{article.title}}
    </a>
 </h4>
  <p>Article écrit le {{article.date}}</p>
{% endfor %}
{% endblock %}
```
## **Tags**

Dans templates/base.html :

```
<!DOCTYPE html>
<html><head>
    <title>Mon super blog</title>
    <meta charset="utf-8"/>
  </head>
  <body>
    <h1>Mon super titre qu'on verra partout</h1>
    <a href="{% url 'blog:index' %}">
      Retour à l'accueil
    </a>
    {% block content %}{% endblock %}
    </body>
</html>
```
 $\left( \begin{matrix} \leftarrow \\ \leftarrow \end{matrix} \right) \rightarrow$  C or  $\odot$  127.0.0.1:8000

… ◎ ☆

### Mon super titre qu'on verra partout

Retour à l'accueil

#### Liste des articles

Un autre article

Article écrit le April 8, 2018

#### Un super titre

Article écrit le April 7, 2018

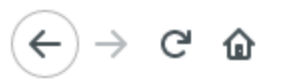

127.0.0.1:8000/article/2

… ◎ ☆

### Mon super titre qu'on verra partout

Retour à l'accueil

#### Un autre article

Publié le April 8, 2018.

Du contenu

## **Site admin**

Enregistrer son modèle (dans blog/admin.py ) :

**from** django.contrib **import** admin

**from** .models **import** Article

admin.site.register(Article)

Créer un superuser :

./manage.py createsuperuser

 $\rightarrow$  On peut éditer ses modèles ! rdv <http://127.0.0.1:8000/admin>

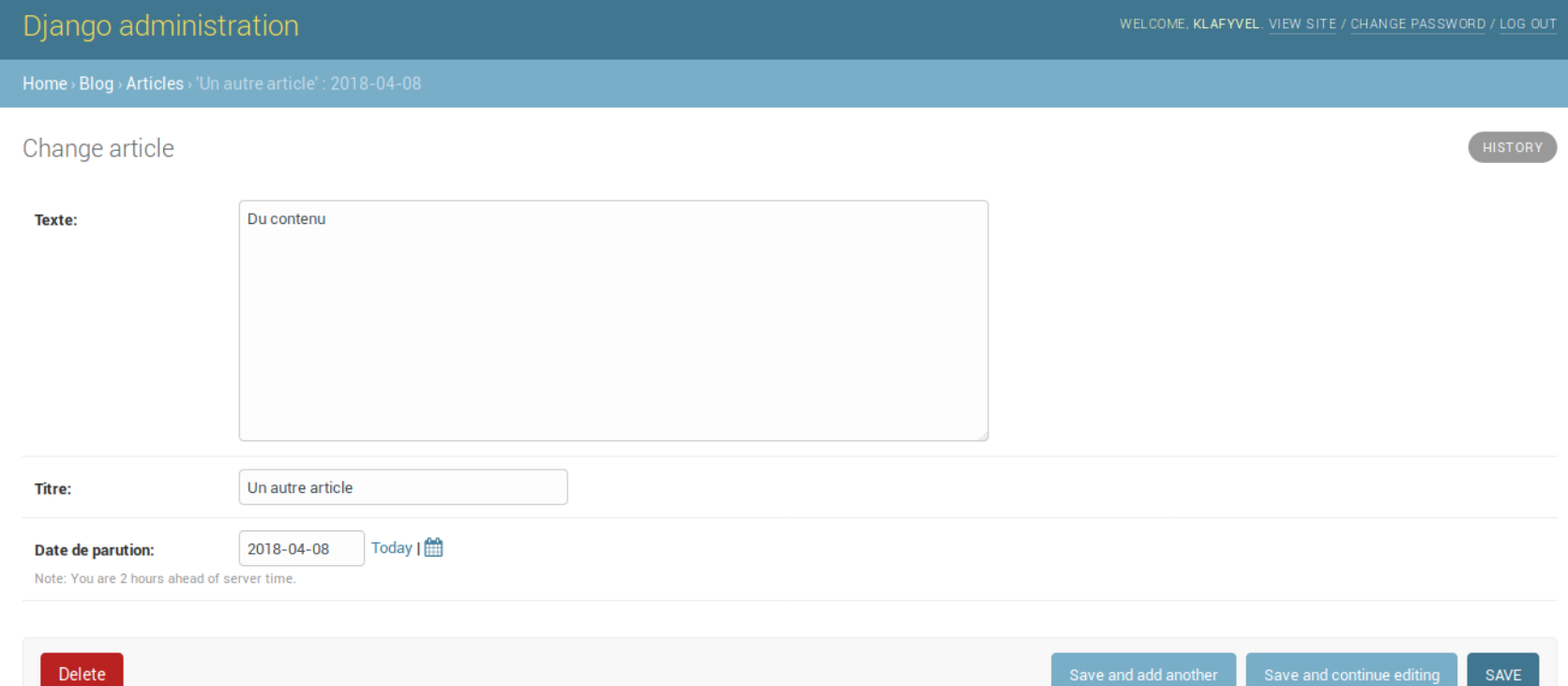

## **Quoi faire maintenant ?**

- Formulaires
- Gestion des utilisateurs
- Les fichiers statiques (css)
- Le déploiement en production
- Les test unitaires
- $\bullet$ ...

## **>> [docs.djangoproject.com](http://docs.djangoproject.com/) <<**

#### Oceste de savoir

#### **BIBLIOTHÈQUE ▼** TRIBUNE **v** FORUM  $\blacktriangledown$

Inscription

#### La connaissance pour tous

Zeste de Savoir : un site de partage de connaissances où vous trouverez, gratuitement et sans publicité :

- · une bibliothèque, comprenant des tutoriels et articles de tous niveaux;
- · une tribune, où se trouvent les billets écrits par les membres ;
- · et des forums d'entraide.

Tout est animé par la communauté, tous les sujets sont abordés !

 $\theta = \theta$ 

#### Partagez vos savoirs...

Tous les membres peuvent écrire et publier des contenus. Pour assurer la qualité, l'équipe du site valide chaque tutoriel et article.

#### ... sur une plate-forme libre

Le site est géré et financé par une association à but non lucratif. Chacun peut contribuer au code source de la plate-forme, qui est ouvert.

Q

Recherche Linux, Physique, Django, Algorithmique, JavaScript...

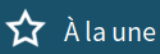

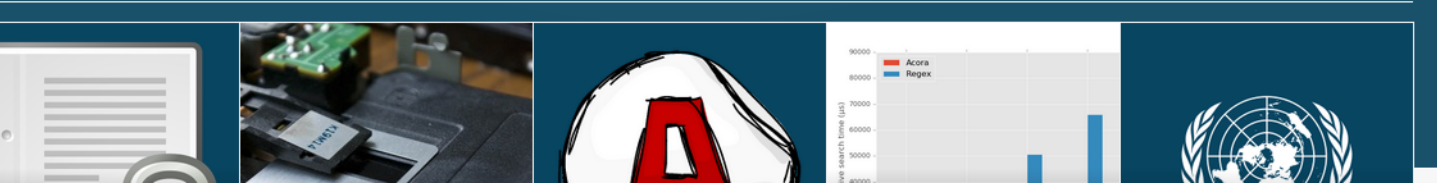

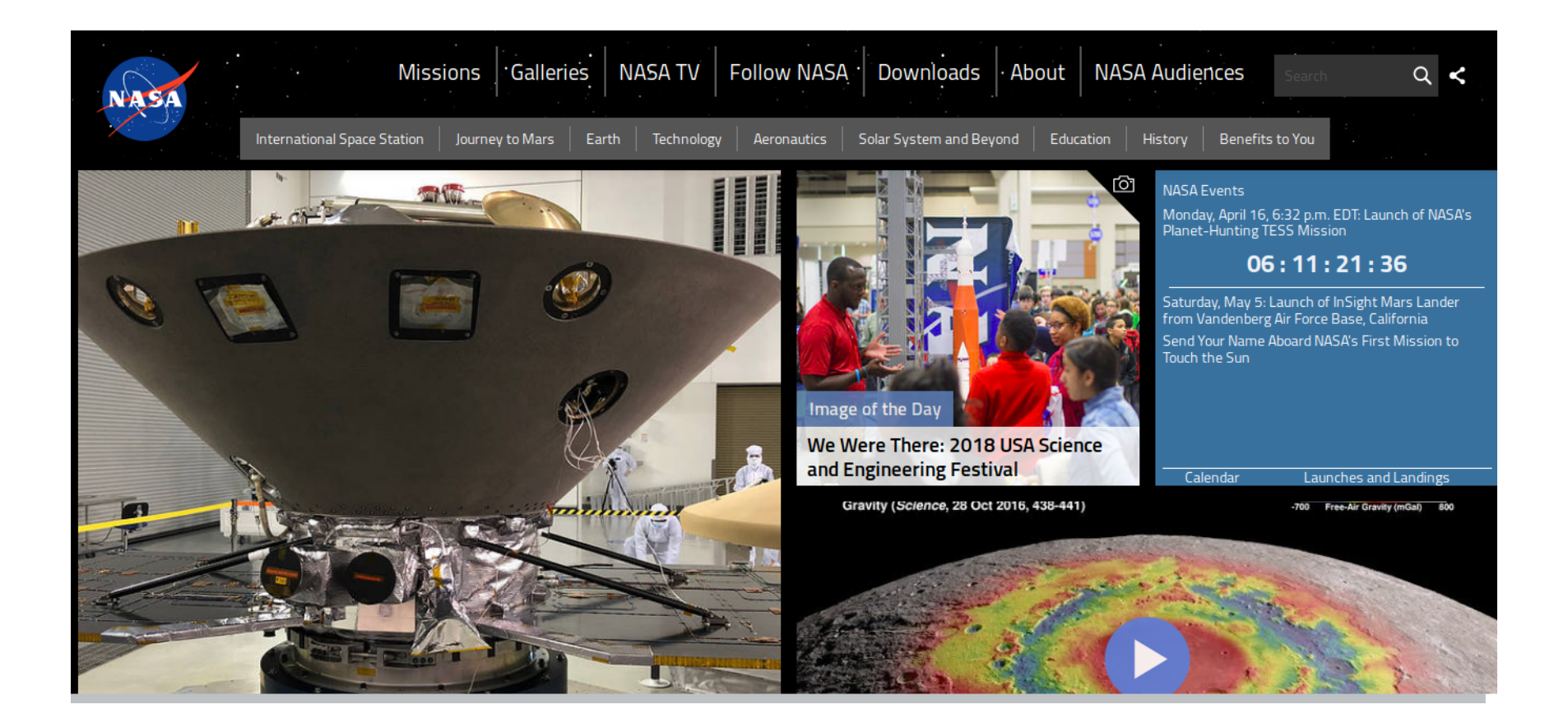

#### Pinterest is using cookies to help give you the best experience we can. Got it! Log in  $\boldsymbol{\Omega}$ **Welcome to Pinterest** H Find new ideas to try Email Create a password Age Continue 安徽 OR **STATISTICS** F Continue as Hugo T  $\overline{G}$ **Continue with Google** .<br>About Pinterest Blog Businesses ections Explore International By continuing, you agree to Pinterest's Terms of

**Concion Deiunou Dolinu and Pookin una** 

**Pinterest helps you** 

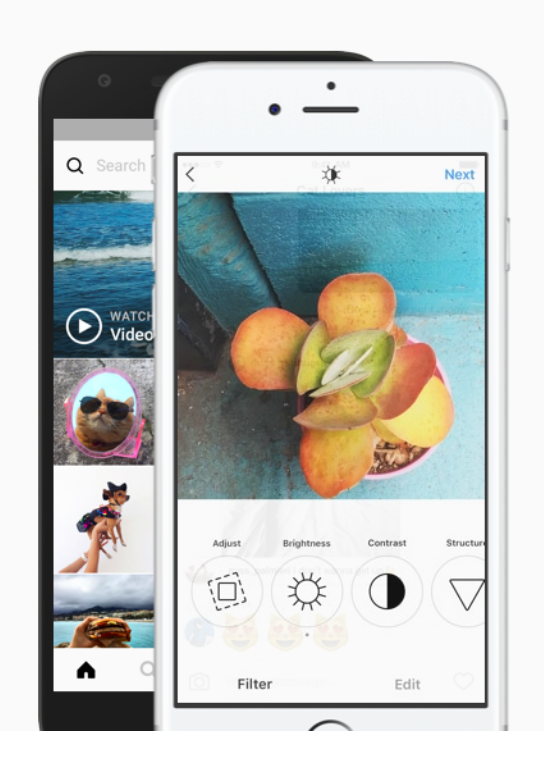

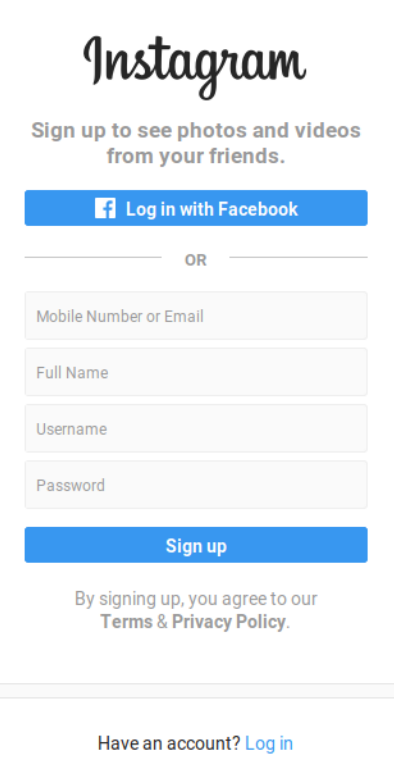

## **Sites intéressants**

- [Le blog Sam et Max](http://sametmax.com/)
	- [Article sur virtualenv](http://sametmax.com/les-environnement-virtuels-python-virtualenv-et-virtualenvwrapper/)
	- [Article sur Pip](http://sametmax.com/votre-python-aime-les-pip/)
	- [Un autre article pour comprendre à quel point](http://sametmax.com/creer-un-setup-py-et-mettre-sa-bibliotheque-python-en-ligne-sur-pypi/) l'écosystème Python c'est le feu
- [La doc de Django](http://docs.djangoproject.com/)
- [Zeste de Savoir](https://zestedesavoir.com/)
- [Djangogirl](https://tutorial.djangogirls.org/fr/)

## **Demander de l'aide :**

- Vos Rézo(wo)mens
	- $\circ$  IRC
	- Telegram
	- Mail
	- Facebook
- Forums
	- [Zeste de Savoir](https://zestedesavoir.com/)
	- [Stack Overflow](http://stackoverflow.com/)